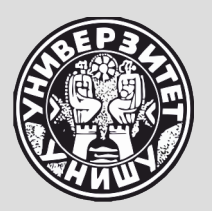

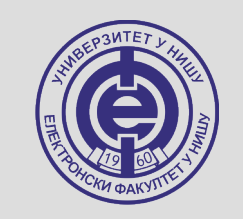

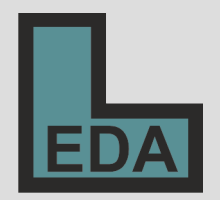

## **Otvoreni operativni sistemi - zadaci i pitanja 2 -**

**Marko Dimitrijević** 

Napsiati kombinaciju komandi koja će kreitari prazan fajl **epel.repo** u direktorijumu **/etc/yum.repos.d** i ukoliko je kreiranje fajla uspešno, dodeliti mu privilegije **čitanje/pisanje** za vlasnika, **čitanje** za grupu i ostale korisnike.

touch /etc/yum.repos.d/epel.repo && chmod 644 /etc/yum.repos.d/epel.repo

Napisati komandu koja će pretražiti kompletno stablo direktorijuma i pronaći sve regularne fajlove sa nazivom **core**, koji su veći od **1MB**. Pretragu izvršiti kao proces u pozadini, a standardni i dijagnostički izlaz preusmeriti u fajl **/tmp/core.info**.

## find / -name core -size +1M -type f &> /tmp/core.info &

Napišite komandu kojom ćete napraviti bekap/imidž druge particije prvog diska u fajl **efi.back** u direktorikjumu **/backup**. Ukoliko je bekap kreiran, fajl zaštititi tako da samo vlasnik ima pravo čitanja. Proces izvršiti u pozadini.

## dd if=/dev/sda2 of=/backup/efi.back && chmod 400 /backup/efi.back &

Napišite komandu kojom ćete napraviti bekap/imidž druge particije prvog diska u fajl **efi.back** u direktorikjumu **/backup**. Ukoliko se prilikom izvršavanja pojavila greška, komanda treba da ispiše izlazni kod.

dd if=/dev/sda2 of=/backup/efi.back || echo \$?

Korisnik želi da promeni svoj default shell tako da prilikom sledećeg logovanja koristi **/bin/tcsh**. Kojom komandom može da proveri da li ovaj shell postoji na sistemu i ukoliko postoji, da ga postavi kao default shell za svoj nalog?

ls /bin/tcsh && chsh –s /bin/tcsh

Želimo da prikupimo inforamcije o fajlu **/etc/dhcpd.conf** tako što ćemo sukcesivno izvršiti komande ls –la, file i wc –l nad ovim fajlom. Napišite kombinaciju komadni kojiom ćete sve informacije skupiti u jedan fajl **dhcp.info**.

(ls -la /etc/dhspd.conf; file /etc/dhspd.conf; wc -l /etc/dhspd.conf) > dhcp.info

Šta je izlazni kod (exit code) aplikacije/komande i kako može da se ustanovi? Koji je izlazni kod ukoliko je aplikacija/komanda izvršena bez greške?

Izlazni kod je sistemska varijabla koja ukazuje na status pretgodno izvršene aplikacije/komande.

Izlasni kod prethodno izvršene aplikacije se može videti komandom:

**echo \$?**

Ukoliko je aplikacija izvršena bez greške, izlazni kod je jednak 0.

Kojom komandom je moguće videti procese koji se izvršavaju u pozadini ili su suspendovani? Kako je moguće pokrenuti suspendovani proces?

Procese koji se izvršavaju u pozadini ili su suspendovani moguće je videti komandom **jobs**.

Suspendovani proces je moguće pokrenuti u pozadini komandom

## **bg %n**

odnosno u aktivnom shell-u komandom **fg %n**

gde je **n** broj procesa.

Koji signal se šalje aplikaciji/komandi koja se trenutno izvršava u shell-u simultanim pritiskom tastera **CTRL+Z?** Šalje se signal **SIGTSTP** (signal 20).

Koji signal se šalje aplikaciji/komandi koja se trenutno izvršava u shell-u simultanim pritiskom tastera **CTRL+C?** Šalje se signal **SIGINT** (signal 2).

Koji signal se šalje aplikaciji/komandi koja se trenutno izvršava u shell-u simultanim pritiskom tastera **CTRL+D?** Šalje se signal **SIGQUIT** (signal 3).

Šta sve mogu biti komande shella? Kojim komandama se može videti path/lokacija komande ukoliko je ona skript ili izvršni fajl?

- 1. interne komande shell-a (shell built-in commands),
- 2. rezervisane reči shell-a (shell reserved keywords),
- 3. funkcije shell-a (shell functions),
- 4. izvršni programi (file system commands, executable files),
- 5. simbolički linkovi na izvršne programe,
- 6. aliasi.

Lokacija skripta ili izvršnog fajla se može videti komadoma **which komanda type komanda**

Šta predstavljaju alaiasi? Kako možemo videti definisane aliase u shell-u koji koristimo?

Aliasi omogućavaju zamenu komandi ili grupe komandi, uključujući opcije i argumente jednim stringom.

Definisane aliase u shell-u koji koristimo možemo izlistati komandom

**alias**

Šta su izvršni programi (file system commands)? Koje vrste izvršnih programa imamo i kako ih možemo izvršiti?

Izvršni programi mogu biti **binarni izvršni programi** ili **skriptovi** (tekstualni izvršni programi), koji postoje u fajl sistemu i mogu se izvršiti nezavisno od shell-a koji se koristi. Izvršni program se može izvršiti ukoliko korisnik ima **execute** pravo pristupa nad njim.

Izvršni programi se izvršavaju navođenjem njihove **apsolutne** ili **relativne putanje**. Izvršni programi se mogu izvršiti direktno, samo navođenjem imena bez apsolutne ili relativne putanje, ukoliko se nalaze u **sistemskoj putanji**  (*path*).

Šta je sistemska putanja, kojom komandom se može prikazati?

• Sistemska putanja je skup direktorijuma koji se sukcesivno pretražuju kada se komanda izvrši. Ukoliko u sistemskoj putanji **postoji izvršni program** ili **simbolički link ka njemu** sa imenom koje odgovara otkucanoj komandi, on će biti izvršen. U suprotnom, shell će prijaviti grešku, tj. da program nije pronađen. Sistemska putanja je definisana u varijabli **\$PATH**:

**echo \$PATH**

Koji su modovi rada VI editora i čemu služe? U kom modu je editor prilikom pokretanja?

Postoje tri moda rada VI editora:

- **komandni**  svi znaci otkucani sa tastature se tretiraju kao komande,
- **input** sluzi za unos teksta, tasteri imaju normalno značenje,
- **mod zadnje linije**  sluzi za unos složenih komandnih linija.

Prilikom pokretanja VI ediotra, aktivan je komandni mod.

Koja je razlika između imenovanih i neimenovanih bafera VI editora?

- **Neimenovanih bafera** ima 9 a referenciranje na njih se obavlja navadjanjem njihovog rednog broja. Prilikom upisivanja u bafer novi sadržaj se uvek upisuje u prvi a pri tome se stari sadržaj bafera pomera iz prethodnog u naredni (rade kao pomerači registri, FIFO) pri čemu se sadržaj poslednjeg (devetog) bafera gubi.
- **Imenovanih bafera** ima 26, imena bafera odgovaraju slovima engleske abecede. Može im se direktno pristupiti. Malim i velikim slovom se pristupa istom baferu, u prvom slučaju se briše njegov prethodni sadržaj (*overwrite* operacija), dok se u drugom upisuje tekst u isti bafer ali se novi sadržaj dodaje prethodnom (*append* operacija).